# Color

DS 4200 FALL 2020 *Prof. Cody Dunne NORTHEASTERN UNIVERSITY*

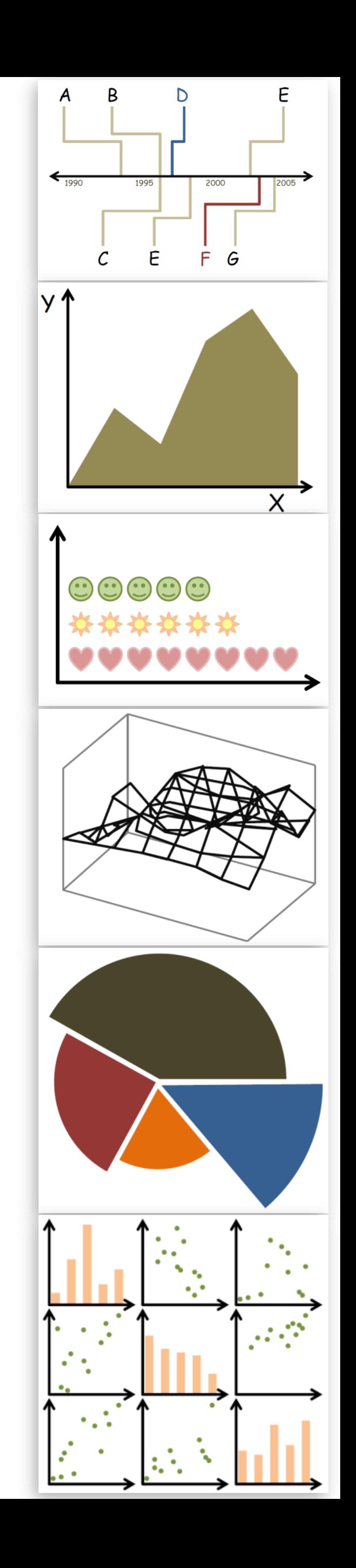

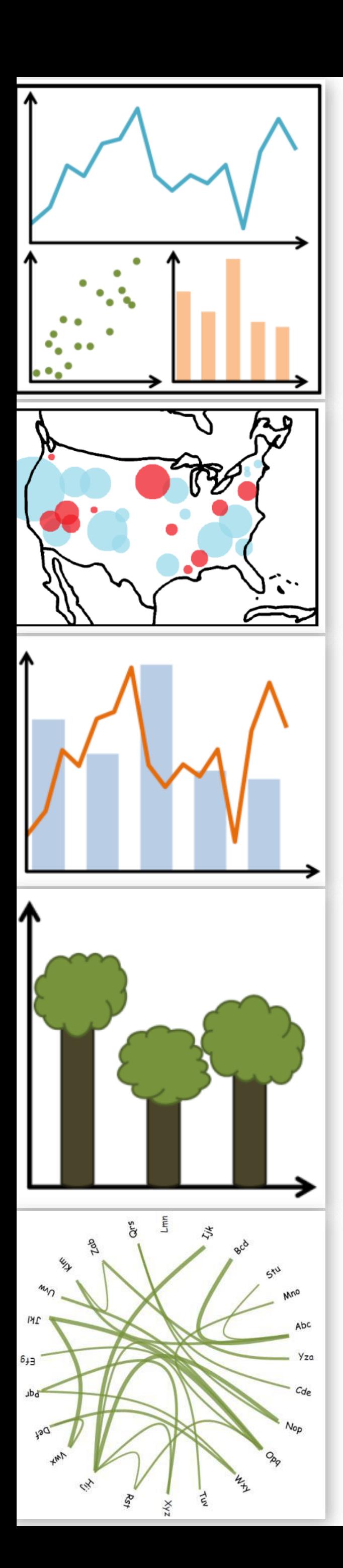

*Slides and inspiration from Michelle Borkin, Krzysztof Gajos, Hanspeter Pfister, Miriah Meyer, Jonathan Schwabish, and David Sprague*

CHECK-IN

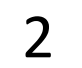

# BRUSHING & LINKING SOLUTION

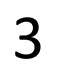

PREVIOUSLY, ON DS 4200...

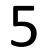

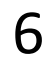

# to information: above all, do no harm." -Edward Tufte

"…avoiding catastrophe becomes the first principle in bringing color

*Tufte, "Envisioning Information"*

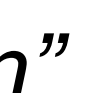

### Color Vocabulary and Perceptual Ordering

*Based on Slides by Miriah Meyer, Tamara Munzner* 7

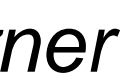

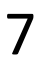

#### Darkness (Lightness)

#### Saturation

Hue

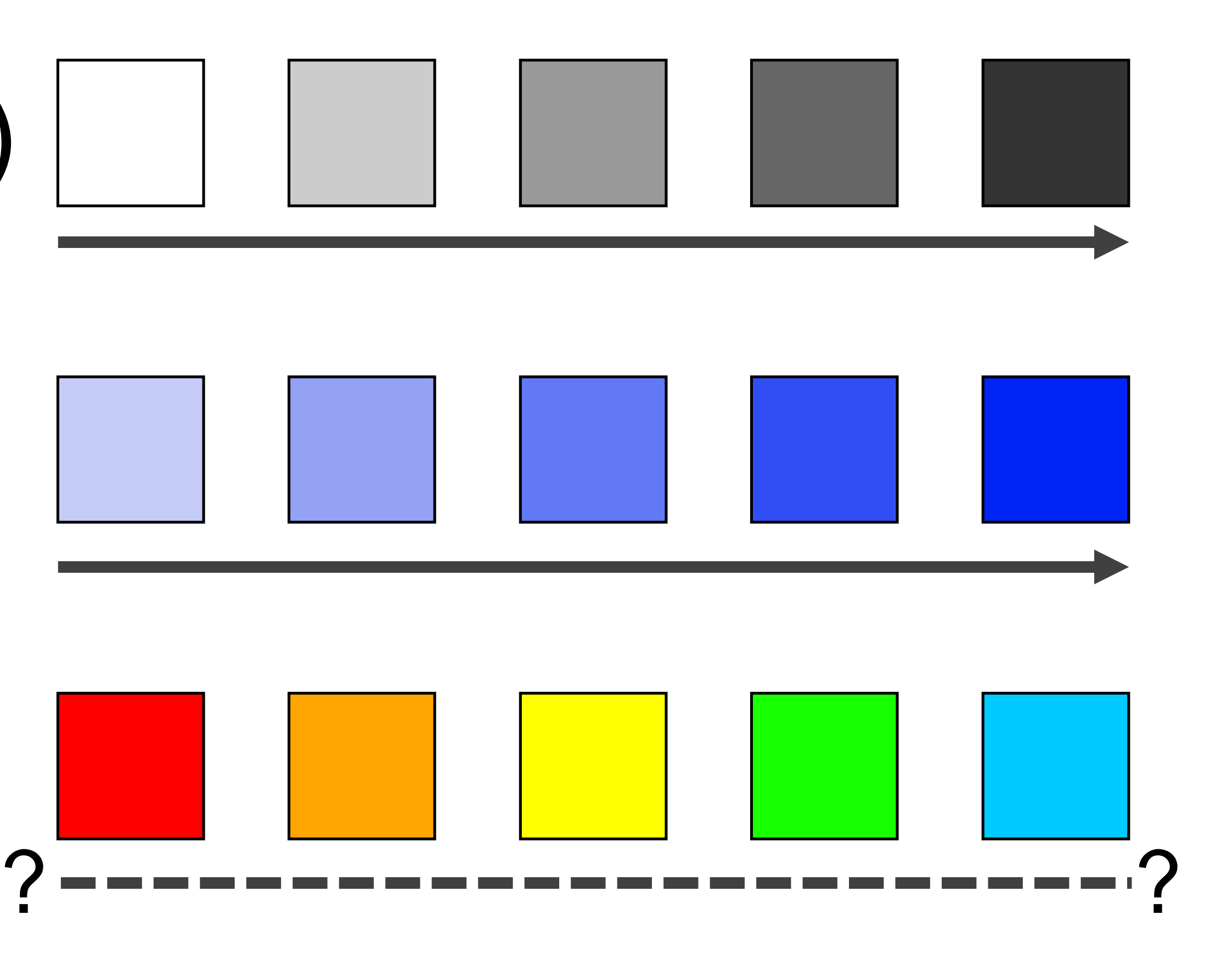

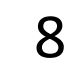

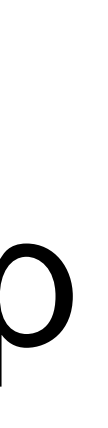

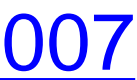

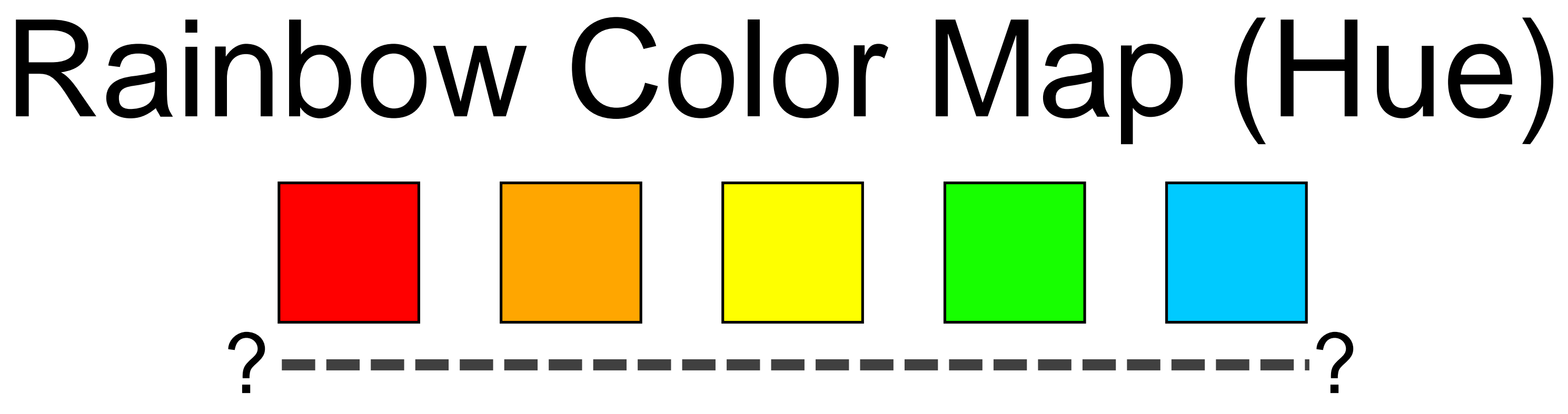

- Why this color map is a poor choice for quantitative data… • No perceptual ordering (confusing) • No darkness variation (obscures details) • Viewers perceive sharp transitions in color as sharp transitions in the data, even when this is not the
- 
- case (misleading)

NOW, ON DS 4200...

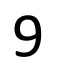

COLOR

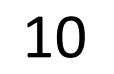

### GOALS FOR TODAY: LEARN HOW…

- …to effectively use color as a channel for visual encodings including different colormap types.
- …we process color in the visual system.
- …individual color differences (i.e., colorblindness) should be accommodated in visualizations.
- …interactions can occur between colors and with lighting.
	- …illusions and tricks can affect perception.

11

# Color Maps

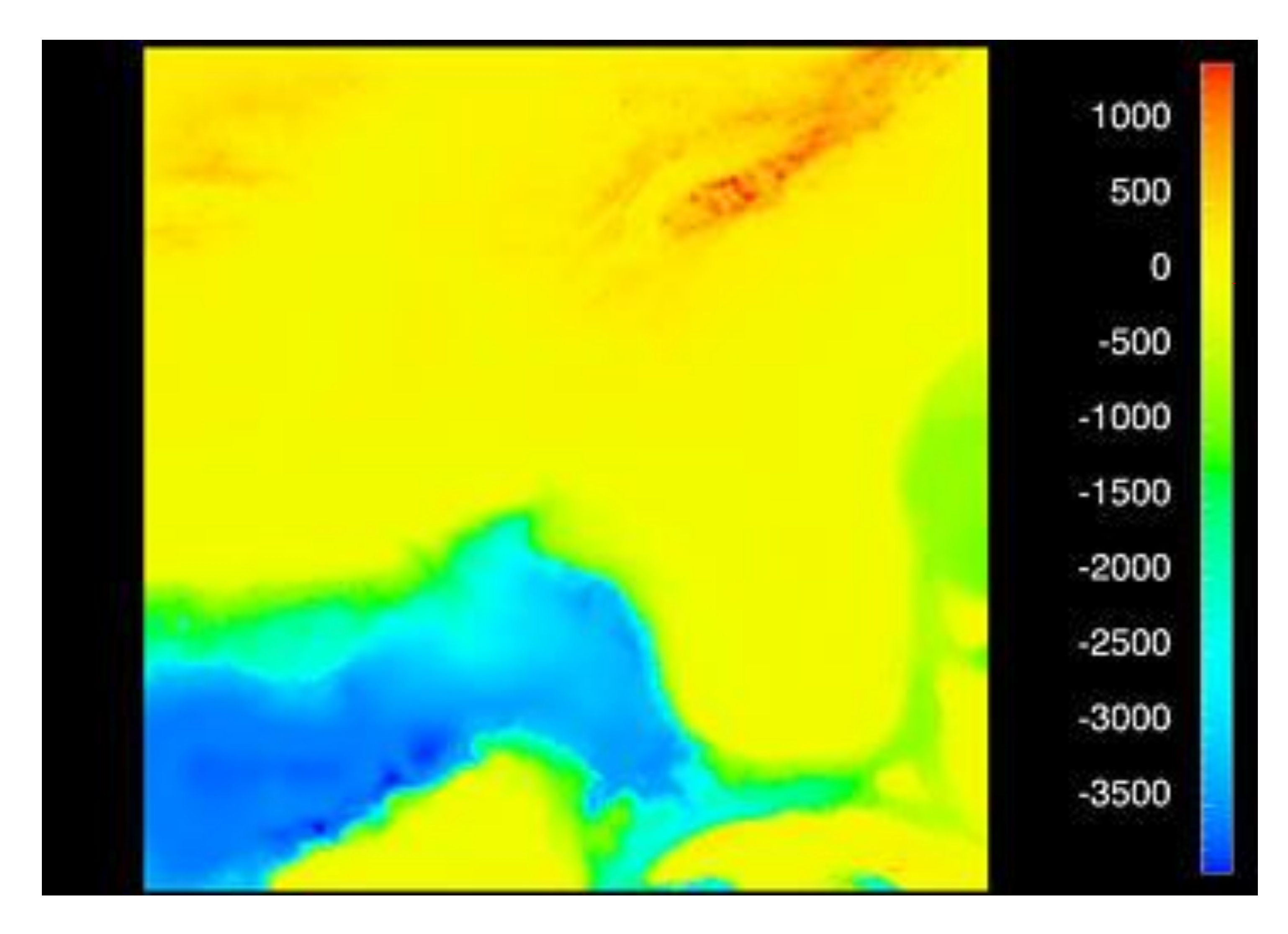

Rogowitz [& Treinish, 1996](https://web.archive.org/web/20160304034504/https:/www.research.ibm.com/people/l/lloydt/color/color.HTM) 12

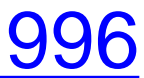

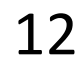

# Color Maps

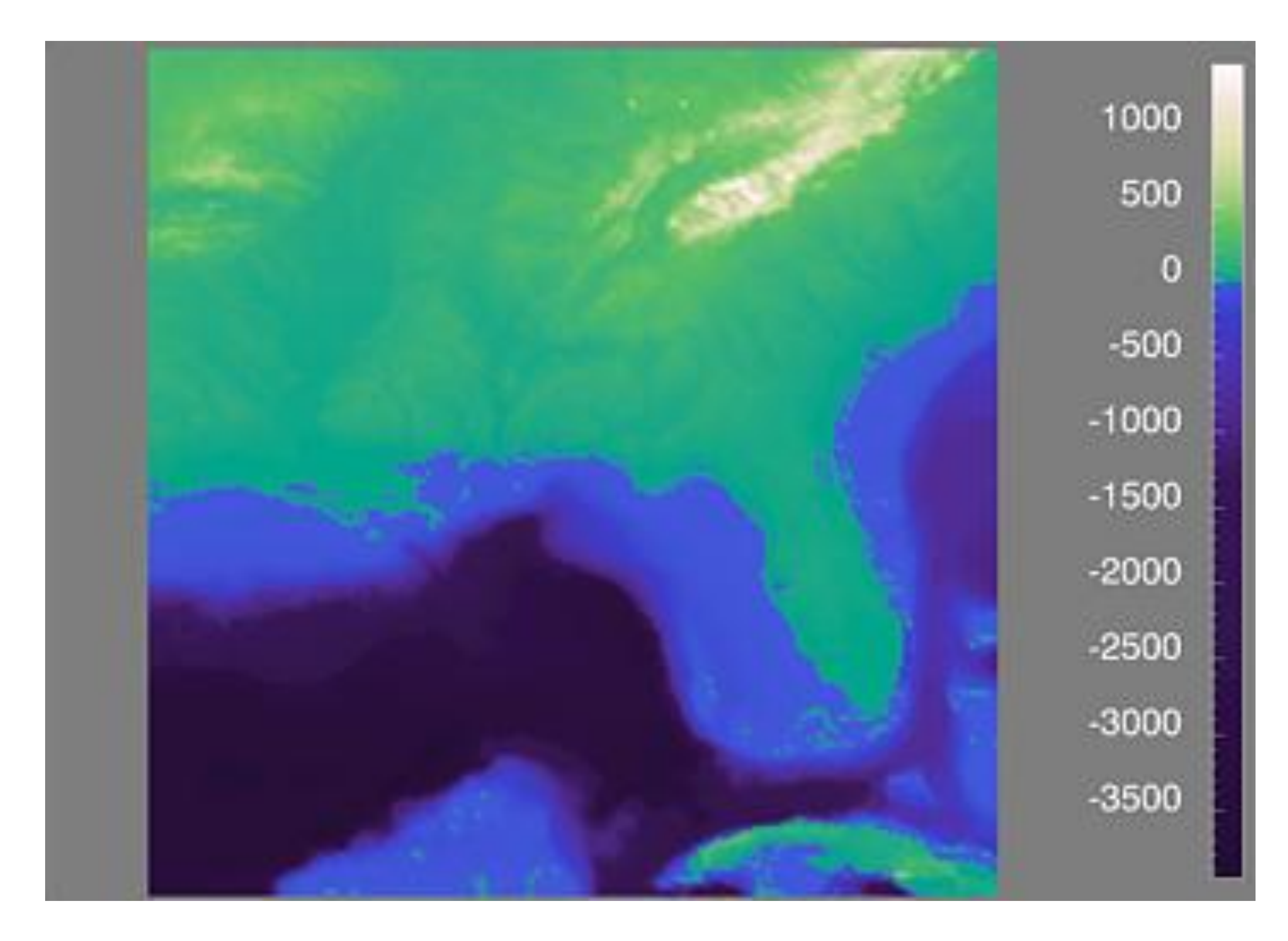

Rogowitz [& Treinish, 1996](https://web.archive.org/web/20160304034504/https:/www.research.ibm.com/people/l/lloydt/color/color.HTM) 13

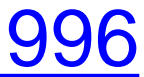

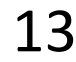

# Color Maps

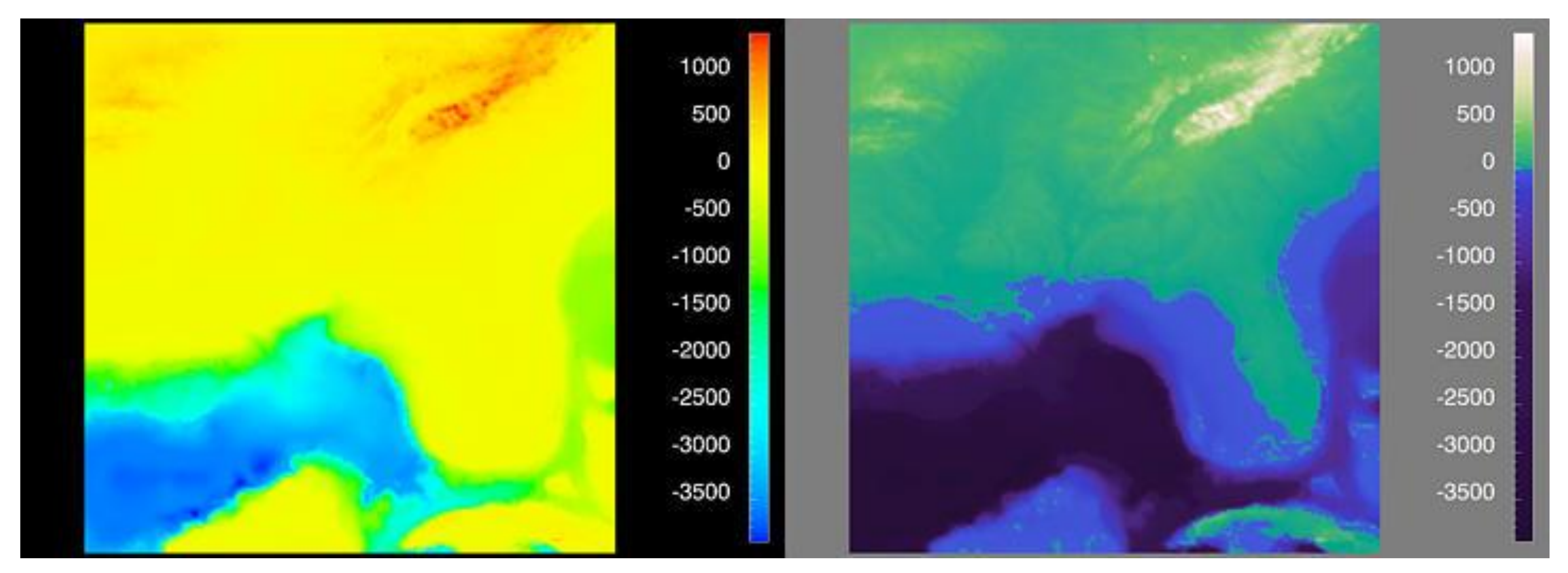

*Sequential (possibly wrong) Diverging*

Sequential rainbow (wrong!)

#### Rogowitz & Treinish, 1996 14

![](_page_12_Picture_6.jpeg)

![](_page_12_Picture_7.jpeg)

![](_page_13_Picture_0.jpeg)

![](_page_13_Picture_2.jpeg)

![](_page_14_Picture_0.jpeg)

![](_page_14_Picture_1.jpeg)

IN-CLASS EXERCISE

![](_page_15_Picture_2.jpeg)

#### In-class exercise: Oilslick *10m*

- 
- Experiment with the different layers, different zoom levels, and different locations
- Think of answers to these questions: What areas are particularly interesting? Which layer / color scale works best, and for which tasks?
- Several of you will be asked to share your findings.

![](_page_16_Picture_6.jpeg)

#### • Working individually, go to <https://mrgris.com/projects/oilslick/>

#### INSTRUCTIONS:

18

![](_page_17_Picture_0.jpeg)

Those with deuteranope color blindness (red/green) will have difficulty seeing the numbers. 19

![](_page_17_Picture_2.jpeg)

# Color Deficiencies (Color Blindness)

Person with faulty cones (or faulty pathways):

*Protanope = faulty red cones*

![](_page_18_Picture_3.jpeg)

#### *Deuteranope = faulty green cones*

![](_page_18_Picture_5.jpeg)

![](_page_18_Picture_6.jpeg)

#### *Tritanope = faulty blue cones*

![](_page_18_Picture_8.jpeg)

*normal*

Based on Slides by Hanspeter Pfister, Maureen Stone 20

![](_page_18_Picture_12.jpeg)

![](_page_18_Picture_13.jpeg)

# Color Deficiencies (Color Blindness)

![](_page_19_Picture_1.jpeg)

Normal

Protanope

![](_page_19_Picture_4.jpeg)

Based on Slides by Hanspeter Pfister, Maureen Stone 21

![](_page_19_Picture_6.jpeg)

![](_page_19_Picture_7.jpeg)

# Check your images/colormaps for issues!

#### **Vischeck**

#### Home

**Vischeck Run Images** Run Webpages

**Daltonize** 

**Examples** 

**Downloads** 

Info & Links

**FAQ** 

![](_page_20_Picture_9.jpeg)

![](_page_20_Picture_10.jpeg)

#### **Try Vischeck on Your Image Files**

#### Select the type of color vision to simulate:

![](_page_20_Picture_13.jpeg)

O Deuteranope (a form of red/green color deficit)

![](_page_20_Picture_15.jpeg)

Protanope (another form of red/green color deficit)

Tritanope (a blue/yellow deficit- very rare)

Image file: Choose File No file chosen

Run Vischeck!

#### Notes:

- Vischeck accepts most common image formats. However, we recommend that you use PNG or JPEG format for uploading large images as these tend to transfer faster.
- For PowerPoint slides, you can save all your slides as PNG images with "Save As..." and run Vischeck on each slide.
- If you have many images to process, consider downloading Vischeck to run on your own computer.)
- Uploading a large file may take a while please be patient!

Please read our terms of use before using Vischeck.

#### http://www.vischeck.com/vischeck/vischeckImage.php https://www.color-blindness.com/coblis-color-blindness-simulator/

![](_page_20_Picture_27.jpeg)

Home v CVD Essentials v Color Blindness Tests v Color Tools v **Contact** 

Search

 $\blacktriangledown$ 

Subscribe

 $\bigcirc$ 

#### $Coblis -$ **Color Blindness Simulator**

If you are not suffering from a color vision deficiency it is very hard to imagine how it looks like to be colorblind. The Color BLIndness Simulator can close this gap for you. Just play around with it and get a feeling of how it is to have a color vision handicap.

As all the calculations are made on your local machine, no images are uploaded to the server. Therefore you can use images as big as you like, there are no restrictions. Be aware, there are some issues for the "Lens feature" on Edge and Internet Explorer. All others should support everything just fine.

So go ahead, choose an image through the upload functionality or just drag and drop your image in the center of our Color BLIndness Simulator. It is also possible to zoom and move your images around using your mouse - try it out, I hope you like it.

![](_page_20_Picture_168.jpeg)

#### **FREE Color Blind** Check

New kind of color blindness test! Try **Color Blind Check** and test type and severity of your color vision deficiency.

![](_page_20_Picture_36.jpeg)

![](_page_20_Picture_40.jpeg)

![](_page_20_Picture_41.jpeg)

# **INTERACTIONS BETWEEN COLORS** AND WITH LIGHTING

![](_page_21_Picture_1.jpeg)

# "Lightness Constancy"

![](_page_22_Picture_7.jpeg)

The perception that the apparent brightness of light and dark surfaces remains more or less the same under different luminance conditions is called **darkness (lightness) constancy**.

![](_page_22_Picture_2.jpeg)

![](_page_22_Picture_3.jpeg)

This is the same gray as the center of the O in OFF

![](_page_22_Picture_5.jpeg)

This is the same gray as the top part of the S in GLOVES

![](_page_23_Picture_1.jpeg)

![](_page_23_Picture_2.jpeg)

![](_page_23_Picture_3.jpeg)

#### "Color Constancy"

![](_page_24_Picture_1.jpeg)

#### [Lotto, 2009](https://www.ted.com/talks/beau_lotto_optical_illusions_show_how_we_see) 26

![](_page_24_Picture_3.jpeg)

![](_page_24_Picture_4.jpeg)

![](_page_25_Picture_1.jpeg)

![](_page_25_Picture_2.jpeg)

![](_page_26_Picture_1.jpeg)

![](_page_26_Picture_3.jpeg)

![](_page_27_Picture_1.jpeg)

![](_page_27_Picture_3.jpeg)

*Avoid gradients as backgrounds or bars!*

![](_page_28_Picture_3.jpeg)

![](_page_28_Picture_1.jpeg)

![](_page_28_Picture_2.jpeg)

![](_page_29_Picture_3.jpeg)

![](_page_29_Picture_1.jpeg)

![](_page_29_Picture_2.jpeg)

![](_page_30_Picture_3.jpeg)

![](_page_30_Picture_1.jpeg)

![](_page_30_Picture_2.jpeg)

![](_page_31_Picture_2.jpeg)

![](_page_31_Picture_1.jpeg)

![](_page_32_Picture_3.jpeg)

![](_page_32_Picture_1.jpeg)

![](_page_32_Picture_2.jpeg)

![](_page_33_Picture_1.jpeg)

![](_page_33_Picture_2.jpeg)

![](_page_33_Picture_3.jpeg)

![](_page_34_Picture_1.jpeg)

![](_page_34_Picture_2.jpeg)

![](_page_34_Picture_3.jpeg)

![](_page_35_Picture_1.jpeg)

![](_page_35_Picture_2.jpeg)

![](_page_35_Picture_3.jpeg)

![](_page_36_Picture_1.jpeg)

![](_page_36_Picture_2.jpeg)

![](_page_37_Picture_1.jpeg)

![](_page_37_Picture_5.jpeg)

*Be careful with bars and scatter plot points - the colors may appear differently with different background colors and neighboring colors!*

*Be aware that colors in legends may appear different than on the plot!*

![](_page_37_Picture_4.jpeg)

![](_page_38_Picture_1.jpeg)

![](_page_38_Picture_2.jpeg)

# "Simultaneous Contrast" الكا . .

[Griffin, 2015](https://www.independent.co.uk/news/science/what-colour-is-the-dress-blue-and-black-or-white-and-gold-whatever-you-see-says-a-lot-about-you-10074490.html) 41

![](_page_39_Picture_2.jpeg)

# "von Bezold Spreading Effect"

![](_page_40_Picture_1.jpeg)

![](_page_40_Picture_11.jpeg)

![](_page_40_Picture_3.jpeg)

# "von Bezold Spreading Effect"

*Be careful with colors in scatter plots! Be aware of color changes when adding borders around bars and plots! Be aware that colors in legends may appear different than on the plot!* Allowing the plot of the set of the set of the set of the set of the set of the set of the set of the set of the set of the set of the set of the set

![](_page_41_Picture_1.jpeg)

![](_page_41_Picture_3.jpeg)

![](_page_41_Picture_4.jpeg)

![](_page_42_Picture_5.jpeg)

#### Which area is larger (green or red)?

![](_page_42_Picture_1.jpeg)

*Cleveland & McGill, 1983*

![](_page_43_Picture_7.jpeg)

*Areas are equal(!).*

*Study participants favored red in the highly saturated case (left) but were more correct with the desaturated case (right)*

![](_page_43_Picture_3.jpeg)

![](_page_43_Figure_5.jpeg)

[Cleveland & McGill, 1983](https://doi.org/10.1002/j.1538-7305.1983.tb03504.x)

#### Which area is larger?

# POP-OUT EFFECTS

![](_page_44_Picture_3.jpeg)

Healey, 2012 46

![](_page_44_Picture_5.jpeg)

A quarterback sneak is a [play](https://en.wikipedia.org/wiki/American_football_plays) in [American football](https://en.wikipedia.org/wiki/American_football) and [Canadian football](https://en.wikipedia.org/wiki/Canadian_football) in which the [quarterback,](https://en.wikipedia.org/wiki/Quarterback) upon taking the center snap, dives ahead while the offensive line surges forward. It is usually only used in very short yardage situations. *[https://en.wikipedia.org/wiki/Quarterback\\_sn](https://en.wikipedia.org/wiki/Quarterback_sneak)*

Which pop-out effects are used in this example visualization?

#### The Patriots' QB sneaks stand out

QB sneak success rate versus number of attempts on 1- and 2-yard plays on third and fourth down, 2001-15

![](_page_45_Figure_5.jpeg)

FiveThirtyEight

**Number of sneak attempts** 

SOURCE: ARMCHAIR ANALYSIS

[Davis & Lopez, 2017](https://fivethirtyeight.com/features/the-patriots-are-even-sneakier-than-you-think/) 47

![](_page_45_Picture_10.jpeg)

*eak*

![](_page_46_Picture_8.jpeg)

\*\*NASA has an amazing collection of visualization and imaging experts. As in the example above, background colors are always selected to be desaturated thus making the foreground have a popout effect. The preferred background color is generally light blue which is desaturated and gives a 3D depth effect (i.e., blue sky in the distant background).

![](_page_46_Picture_0.jpeg)

#### Desaturated background, light blue

[NASA/ESA/Hubble Heritage Team \(STScI/AURA\) /](https://www.nasa.gov/content/goddard/hubble-goes-high-definition-to-revisit-iconic-pillars-of-creation) Hester & Scowen

![](_page_46_Figure_4.jpeg)

![](_page_46_Figure_5.jpeg)

![](_page_46_Figure_6.jpeg)

![](_page_46_Picture_7.jpeg)

# Color Mixing Pitfalls

![](_page_47_Figure_1.jpeg)

Fig. 12: Illustrative visualizations of a six-dimensional dataset using illustrative parallel coordinates. (a) Ideal visualization with appropriate weightings and color choices, and the use of the local model in overlapping areas. (b) Improper weightings are employed. The blue cluster no longer seems to be in front. (c) The use of improper weightings and the disabling of the local model results in a confusing visualization.

> "Aimed at reducing false colors in the overlap regions. …[Reduce] saturation of the color in the rear object only in the overlap region while keeping its lightness."

**[Wang et al., 2008](http://www3.cs.stonybrook.edu/~mueller/papers/color_final_8.pdf)** 49

![](_page_47_Picture_6.jpeg)

![](_page_47_Picture_7.jpeg)

![](_page_47_Picture_8.jpeg)

Note the swap in blue/red for foreground/background vs. NASA

TOOLS FOR PICKING COLORMAPS

![](_page_48_Picture_1.jpeg)

### Color Brewer

![](_page_49_Figure_1.jpeg)

#### [http://colorbrewer2.org](http://colorbrewer2.org/) 51

# Colorgorical

![](_page_50_Figure_1.jpeg)

#### http://vrl.cs.brown.edu/color

```
title={Colorgorical: creating discriminable and preferable col
```
![](_page_50_Picture_13.jpeg)

# Other Useful Tools

![](_page_51_Picture_14.jpeg)

- Get a list of colors from an image: <https://html-color.codes/color-from-image>
- Analyze your palette: <https://projects.susielu.com/viz-palette>
- Analyze the name similarity of colors in your palette: <http://vis.stanford.edu/color-names/analyzer/>
- Details on multi-hued color scales: https://www.vis4.net/blog/2013/09/mastering-multi-hued-color[scales/#combining-bezier-interpolation-and-lightness-correction](https://www.vis4.net/blog/2013/09/mastering-multi-hued-color-scales/#combining-bezier-interpolation-and-lightness-correction)
- Easy picking a multi-hued color scale: <http://tristen.ca/hcl-picker/>
- Easily correcting darkness (lightness) for a scale: <http://gka.github.io/palettes/>
- Do a ton programmatically: <https://gka.github.io/chroma.js/>
- virdis colors:

[https://cran.r-project.org/web/packages/viridis/vignettes/intro-to](https://cran.r-project.org/web/packages/viridis/vignettes/intro-to-viridis.html)viridis.html

## Use a limited hue palette • Control color "pop out" with low-saturation colors Color Advice Summary

- Avoid clutter from too many competing colors
- Use neutral backgrounds
	- Control impact of color
	- Minimize simultaneous contrast
- Use Color Brewer etc. for picking scales
- *Don't forget aesthetics!*
- 
- 

Based on Slides by Hanspeter Pfister, Maureen Stone 54

![](_page_52_Picture_11.jpeg)

![](_page_52_Picture_12.jpeg)

![](_page_52_Picture_13.jpeg)

#### Upcoming Assignments & Communication

A look at the upcoming assignments and deadlines

- Textbook, Readings & Reading Quizzes
- 2020-11-10 [Project 6 — Sprint 1](https://northeastern.instructure.com/courses/18721/assignments/573852)
- 2020-11-11 No Class — Veterans' Day
- 2020-11-17 [Project 7 — Sprint 2 & Paper Draft](https://northeastern.instructure.com/courses/18721/assignments/573853)
- 2020-11-18 In-Class Validation Final Project Evaluation
- 2020-11-24 [Project 8 — Sprint 3 & Prep for Usability Testing](https://northeastern.instructure.com/courses/18721/assignments/573854)
- 2020-11-25 No Class — Thanksgiving
- 2020-11-30 In-[Class Usability Testing — Final Projects](https://northeastern.instructure.com/courses/18721/assignments/573845)
- 2020-12-06 [Project 9 — Presentation and Video](https://northeastern.instructure.com/courses/18721/assignments/573855)
- 2020-12-07 In-Class Project Presentations
- 2020-12-09 In-Class Project Presentations
- 2020-12-15 Project 10 [Final Project Deliverables and Sharing with Partners](https://northeastern.instructure.com/courses/18721/assignments/573846)
- 5+ colors of pen/pencil
- White paper
- Laptop and charger

If you're emailing about a particular assignment, please include the URL of the Submission Details page. ([Canvas documentation](https://community.canvaslms.com/t5/Student-Guide/How-do-I-know-when-my-assignment-has-been-submitted/ta-p/277).)

<https://c.dunne.dev/ds4200f20>

Everyday Required Supplies:

Use **Canvas Discussions** for general questions, email the **instructor & TAs** for questions **specific to you**.

If you have a project question, **give us your group number**. E.g., include: `Group ## — Topic` with '##' replaced by your group number and 'Topic' replaced by your topic.

![](_page_53_Picture_22.jpeg)